## Вычисление интегралов средствами MathCad

Студента группы 19ИК2т Степанцева Даниила Александровича

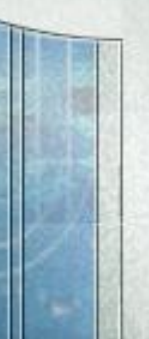

### **Содержание**

 $\mathcal{U}$ 

**1** *Определение интеграла*

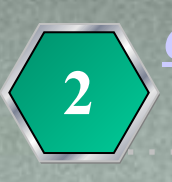

*Способы вычисления интегралов в MathCad.* **2** *С помощью главного меню и шаблона*  $\label{eq:1.1} \mathcal{P}_{\mathcal{A}}\left(\mathcal{A}\right)=\mathcal{P}_{\mathcal{A}}\left(\mathcal{A}\right)=\mathcal{P}_{\mathcal{A}}\left(\mathcal{A}\right)=\mathcal{P}_{\mathcal{A}}\left(\mathcal{A}\right)=\mathcal{P}_{\mathcal{A}}\left(\mathcal{A}\right)=\mathcal{P}_{\mathcal{A}}\left(\mathcal{A}\right)$ 

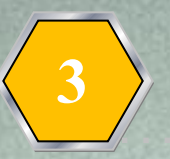

**Вычисление определен** 

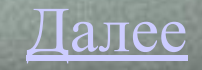

# *Определение интеграла*

**• Интеграл** — одно из важнейших понятий математического анализа, которое возникает при решении задач:

• о нахождении площади под кривой;

**одержание** 

- пройденного пути при неравномерном движении;
- массы неоднородного тела, и тому подобных;
- а также в задаче о восстановлении функции по её производной (*неопределённый интеграл*). Упрощённо интеграл можно представить как аналог суммы для бесконечного числа бесконечно малых слагаемых

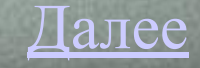

#### *Способы вычисления интегралов в MathCad. С помощью главного меню и шаблона*

 $3 - 2x$ Исходное выражение

Решение

Выделить курсором переменную х и в главном меню выбрать Symboliecs/Variadle/Integrate.

На экране появится:  $3 - x - x^2$ Записать:  $f(x) := 3 - 2x$ 

 $j(x) := 3 \cdot x - x^2$ 

Построить графики: Кнопка  $_{\mathbb{K}}$  В шаблоне ввести в нижней части х, сбоку через запятую f(х), j(х). Щелкнуть в центр шаблона. Получим графики.

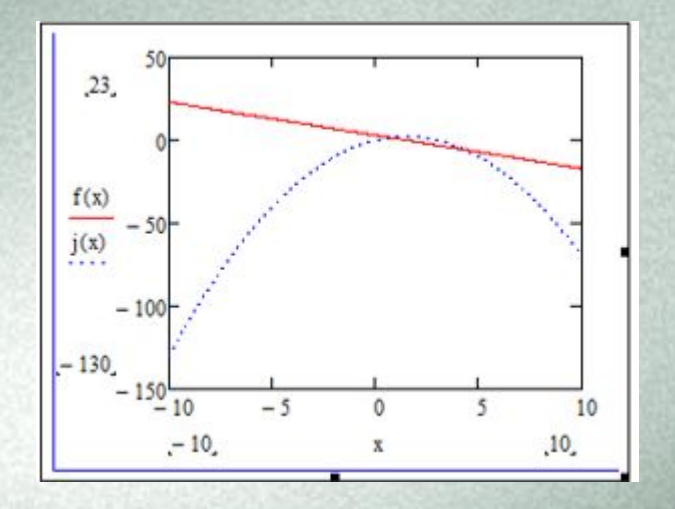

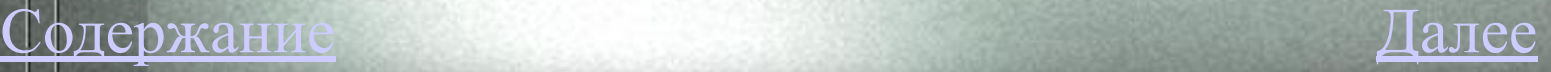

# *Вычисление определенного интеграла.*

Пример:  $\int_0^{\pi} \cos(x)^2 dx = 1.571$ С помощью шаблона определенного интеграла набрать:

$$
\int_{0}^{27} \frac{1}{\sqrt[3]{x^2}} dx = 3
$$
  

$$
\int_{0}^{27} \frac{1}{\left(\cos\left(\frac{2x}{9}\right)^2\right)} dx = 7.794
$$

Содержание